# **Rancang Bangun Aplikasi** *KindergartenFinder* **dan** *Call Dialer* **Menggunakan** *Google Maps* **Berbasis Android** *(***Studi Kasus** *: Kindergarten* **Kota Yogyakarta)**

**Skripsi Untuk memenuhi sebagian Persyaratan Mencapai derajat Sarjana S-1** 

**Program Studi Teknik Informatika**

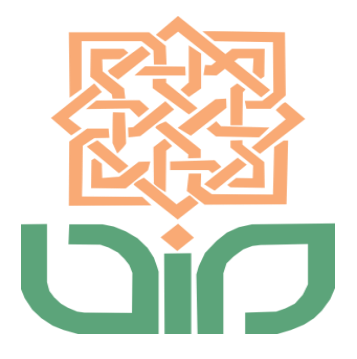

**disusun oleh ERSYAF IKHSANUL FIKRI 09651007**

# **PROGRAM STUDI TEKNIK INFORMATIKA FAKULTAS SAINS DAN TEKNOLOGI UNIVERSITAS ISLAM NEGERI SUNAN KALIJAGA YOGYAKARTA**

**2013**

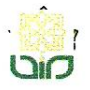

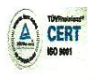

FM-UINSK-BM-05-03/R0

# **SURAT PERSETUJUAN SKRIPSI/TUGAS AKHIR**

Hal ċ Lamp  $\ddot{\phantom{a}}$ 

Kepada Yth. Dekan Fakultas Sains dan Teknologi UIN Sunan Kalijaga Yogyakarta di Yogyakarta

Assalamu'alaikum wr. wb.

Setelah membaca, meneliti, memberikan petunjuk dan mengoreksi serta mengadakan perbaikan seperlunya, maka kami selaku pembimbing berpendapat bahwa skripsi Saudara:

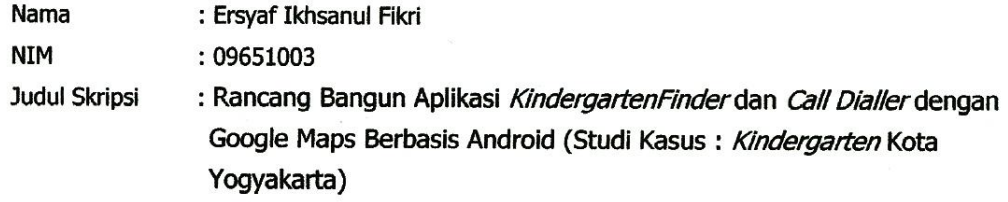

sudah dapat diajukan kembali kepada Program Studi Teknik Informatika Fakultas Sains dan Teknologi UIN Sunan Kalijaga Yogyakarta sebagai salah satu syarat untuk memperoleh gelar Sarjana Strata Satu dalam Program Studi Teknik Informatika

Dengan ini kami mengharap agar skripsi/tugas akhir Saudara tersebut di atas dapat segera dimunaqsyahkan. Atas perhatiannya kami ucapkan terima kasih.

Wassalamu'alaikum wr. wb.

Yogyakarta, 19 Juni 2013 Pembimbing

Ade Ratnasari , S.Kom.M.T NIP. 19801217 200604 2 002

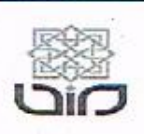

Universitas Islam Negeri Sunan Kalijaga

FM-UINSK-BM-05-07/R0

#### PENGESAHAN SKRIPSI/TUGAS AKHIR

Nomor: UIN.02/D.ST/PP.01.1/1978/2013

Skripsi/Tugas Akhir dengan judul : Rancang Bangun Aplikasi Kindergartenfinder dan Call Dialler Menggunakan Google Maps Berbasis Android (Studi Kasus : Kindergarten Kota Yogyakarta)

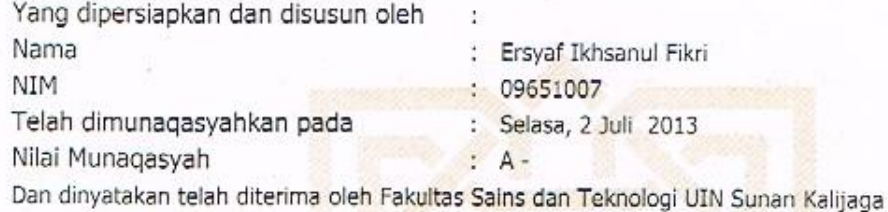

### **TIM MUNAQASYAH:**

Ketua Sidang

Ade Ratnasari, M.T. NIP. 19801217 200604 2 002

Penguji I

Nurochman, M.Kom NIP. 19801223 200901 1 007 Penguji II

M. Didik R Wahyudi, M.T. NIP. 19760812 200901 1 015

Yogyakarta, 4 Juli 2013 UIN Sunan Kalijaga Fakultas Sains dan Teknologi Dekan Próf. Drs. H. Akh. Minhaji, M.A, Ph.D NIP. 19580919 198603 1 002

### PERNYATAAN KEASLIAN SKRIPSI

Yang bertanda tangan di bawah ini :

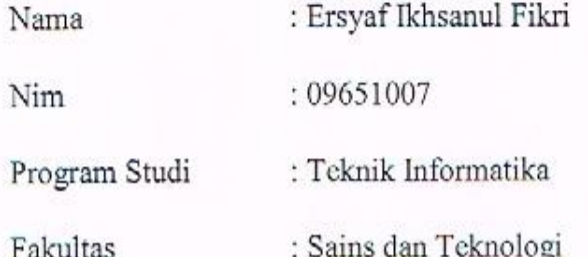

Menyatakan bahwa skripsi dengan judul RANCANG BANGUN APLIKASI KINDERGARTENFINDER DAN CALL DIALLER MENGGUNAKAN **BERBASIS** ANDROID (STUDI **KASUS GOOGLE MAPS**  $\ddot{\cdot}$ KINDERGARTEN KOTA YOGYAKARTA) tidak terdapat pada karya yang pernah diajukan untuk memperoleh gelar sarjana di suatu Perguruan Tinggi, dan sepengetahuan saya tidak terdapat karya atau pendapat yang pernah ditulis oleh orang lain, kecuali yang secara tertulis diacu dalam naskah ini dan disebutkan dalam daftar pustaka.

#### Yogyakarta, 19 Juni 2013

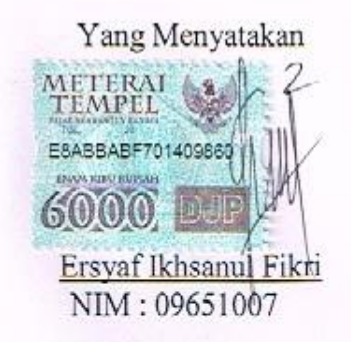

### **KATA PENGANTAR**

*Alhamdulillahi Robbil 'Alamin.* Puji syukur kehadirat Allah *Subhanahu wa ta'ala* yang telah melimpahkan rahmat, hidayah, serta bimbingan-Nya. Shalawat dan salam semoga tercurah kepada Nabi Muhammad *Sholallahu 'alaihi wa sallam*. Akhirnya, penulis dapat menyelesaikan penelitian tugas akhir yang berjudul "Rancang Bangun Aplikasi *KindergartenFinder* dan *Call Dialler*  Menggunakan Google Maps Berbasis Android*"* adalah sebuah aplikasi yang digunakan untuk memberikan informasi kepada pengguna tentang tempat penitipan anak (TPA), Kelompok Bermain *(Kindergarten)*, TK di Kota Yogyakarta. Sehingga dapat membantu pengguna yang ingin mencari infomasi tentang *Kindergarten* di Kota Yogyakarta menggunakan *mobile phone* dengan sistem operasi android.

Penulis mengucapkan terima kasih kepada semua pihak yang telah ikut membantu memberikan sumbangan dan sarannya sehingga tugas akhir ini dapat terselesaikan dengan baik. Ucapan terima kasih penulis sampaikan kepada :

- 1. Bapak Prof. Drs. H. Akh. Minhaji, M.A, Ph.D., selaku Dekan fakultas Sains dan Teknologi UIN Sunan Kalijaga.
- 2. Bapak Agus Mulyanto, S.Si, M.Kom., selaku ketua Program Studi Teknik Informatika.
- 3. Ibu Ade Ratnasari, S.Kom.,M.T sebagai Dosen Pembimbing yang telah dengan sabar membimbing penulis dalam penyusunan skripsi, dan

terima kasih pula karena telah memberikan arahan, saran, waktu serta masukan kepada penulis dalam menyusun skripsi.

- 4. Ibu Shofwatul Uyun, ST., M.Kom selaku dosen pembimbing Akademik.
- 5. Para Dosen Program Studi Informatika UIN Sunan Kalijaga yang telahmemberikan banyak bekal ilmu kepada penulis.
- 6. Teman-teman Teknik Informatika angkatan 2006, 2007, 2008, 2009, 2010, 2011 yang tidak dapat disebutkan satu persatu yang telah sedikit banyak memberikan bantuan, dukungan, serta motivasi kepada penulis.
- 7. Semua pihak yang telah memberikan bantuan dan dukungan selama menempuh strata satu teknik informatika khususnya dalam penyusunan skripsi ini yang tidak dapat disebut satu persatu. Terima kasih.

Akhir kata, semoga Allah *Subhanahu wa ta'ala* memberikan balasan pahala kebaikan atas segala bantuan yang telah diberikan kepada penulis, serta mendapatkan kebahagiaan dunia dan akhirat kelak. Amin.

Yogyakarta, 19 Juni 2013

Penulis

#### **HALAMAN PERSEMBAHAN**

Skripsi ini Saya persembahkan untuk :

- Umma dan abi tercinta untuk semua kebaikan, doa, motivasi, pengorbanan, serta kasih saying tiada tara
- Kakak-kakakku tercinta , Qorry Aina Shafira dan Nadime Lasykar Muhammad yang senantiasa memberikan doa dan dukungannya
- Adikku tercinta, Natasya Nurul Ilma yang senantia menghibur dengan canda dan tawa
- Destri Arninda Muktamiroh yang senantiasa memberikan dukungan,doa,dan motivasinya
- Bude Afiah dan Pak De Abdus Shomad tersayang. Terimakasih Banyak
- Teman-teman yang sudah membantu serta memberikan motivasi, inspirasi dan semangat yaitu Joko, Sigit, Wahyu, Wahyu S,Ari,Anas, Nugroho, Iza, Navi, Fia, Tata, Ainir,Putri,.
- Semua angkatan Teknik Informatika khususnya angkatan 2009 Khusus
- Almamaterku, Teknik Informatika, Fakultas Sains dan Teknologi UIN Sunan Kalijaga Yogyakarta

### **HALAMAN MOTTO**

"Sesungguhnya sesudah kesulitan itu ada kemudahan, Maka apabila kamu telah selesai (dari suatu urusan ), kerjakanlah dengan sungguh-sungguh (urusan) yang lain, dan hanya kepada Tuhanmulah hendaklah kamu berharap". ( Qs. Al- Insyiroh : 6-8 )

" Meraih kesuksesan perlu kesabaran dan keuletan. Orang yang sukses bukan tidak pernah jatuh, orang sukses adalah orang yang tidak pernah berpikir darinya kalah, ketika ia terpukul jatuh (gagal) ia bangkit kembali, belajar dari kesalahannya dan bergerak maju menuju inovasi yang lebih baik." ( Abu Al-Ghifrani )

Manusia tidak merancang untuk gagal, mereka gagal untuk merancang. ( William J. Siegel )

### **Rancang Bangun Aplikasi** *KindergartenFinder* **dan** *Call Dialer* **Menggunakan Google Maps Berbasis Android (Studi Kasus :** *Kindergarten* **Kota Yogyakarta)**

### **Ersyaf Ikhsanul Fikri NIM. 09651007**

### **INTISARI**

Informasi tentang tempat penitipan anak dan pendidikan usia dini (*Kindergarten*) yang terbaru dan *update* sangat dibutuhkan oleh orang tua yang ingin mendaftarkan anaknya di tempat penitipan anak dan pendidikan usia dini yang terbaik dan sesuai dengan kebutuhan. Selama ini orang tua mendapatkan informasi mengenai tempat penitipan anak dan pendidikan usia dini melalui brosur-brosur dan sebagian dari internet. Hal ini yang menjadikan perlunya sebuah sistem yang mampu memberikan informasi yang *update* sebagai alternatif penyedia informasi.

Sistem ini menerapkan konsep klien server yang memanfaatkan internet dan teknologi *Location Based Service* (LBS) dengan menggunakan GPS (*Global Positioning System*) yang dibangun diatas *platform* Android. Sistem ini menggunakan *library* Google Maps Api sebagai layanan peta *virtual*. Metode pengembangan sistem yang digunakan dalam pembuatan sistem ini adalah metode *Software Develpoment Life Cycle* (SDLC). Metode tersebut terdapat lima tahap, yaitu analisis kebutuhan sistem, perancangan antarmuka sistem, implementasi sistem, pengujian sistem dan pemeliharaan sistem.

Sistem ini mampu menampilkan lokasi pengguna dengan *kindergarten* berserta informasi *kindergarten*. Sistem dapat menampilkan kindergarten pada peta *virtua*l Google Maps beserta *driving direction*. Dan setiap *kindergarten* yang dipilih di sediakan fasilitas *call dialler*. Berdasarkan hasil pengujian fungsional sistem, semua responden setuju bahwa aplikasi yang dibuat berfungsi sebagaimana mestinya. Berdasarkan hasil pengujian antarmuka sistem, menunjukkan bahwa 33,3% responden sangat setuju, 53,3% responden setuju, dan 13,33% responden memilih netral.

Kata Kunci : Android, Google Maps, *Mobile* , *Call Dialler* ,GPS (*Global Positioning System*)

### **Kindergarten Finder Application and Call Dialler Using Google Maps in Android Based (Case Study: Kindergarten Yogyakarta)**

### **Ersyaf Ikhsanul Fikri NIM. 09651007**

### **ABSTRACT**

The latest and updates information are needed by parents who want to enroll their children in child care and childhood education (Kindergarten). During this time parents can obtain information about child care and early childhood education through brochures and part of the internet. This needs to be an application that is able to updated information as an alternative of information providers.

This application uses the concept of client server technology that utilizes the Internet and Location Based Services (LBS) using GPS (Global Positioning System) is built on the Android platform. The system uses Google Maps Api library as a virtual map service. Software Develpoment Life Cycle (SDLC) is used in the development of this application. The method there are five stages, namely the system requirements analysis, system interface design, system implementation, system testing and system maintenance.

The system is able to display the user's location with information of kindergarten who selected. The system can display the kindergarten on Google with driving direction. And each selected kindergartens in providing call dialer facilities. Based on the resource of tested fungsional system, all respondens agrees that application that had been made is fully function the way it should be. Based on the resource of tested interface system show that 33,3% respondens very agrees,53,3% respondens agrees, and 13,33% respondens had neutral opinion.

**Keyword**: Mobile, Android, GPS (Global Positioning System), Google Maps API, LBS (Location Based Service)

### **DAFTAR ISI**

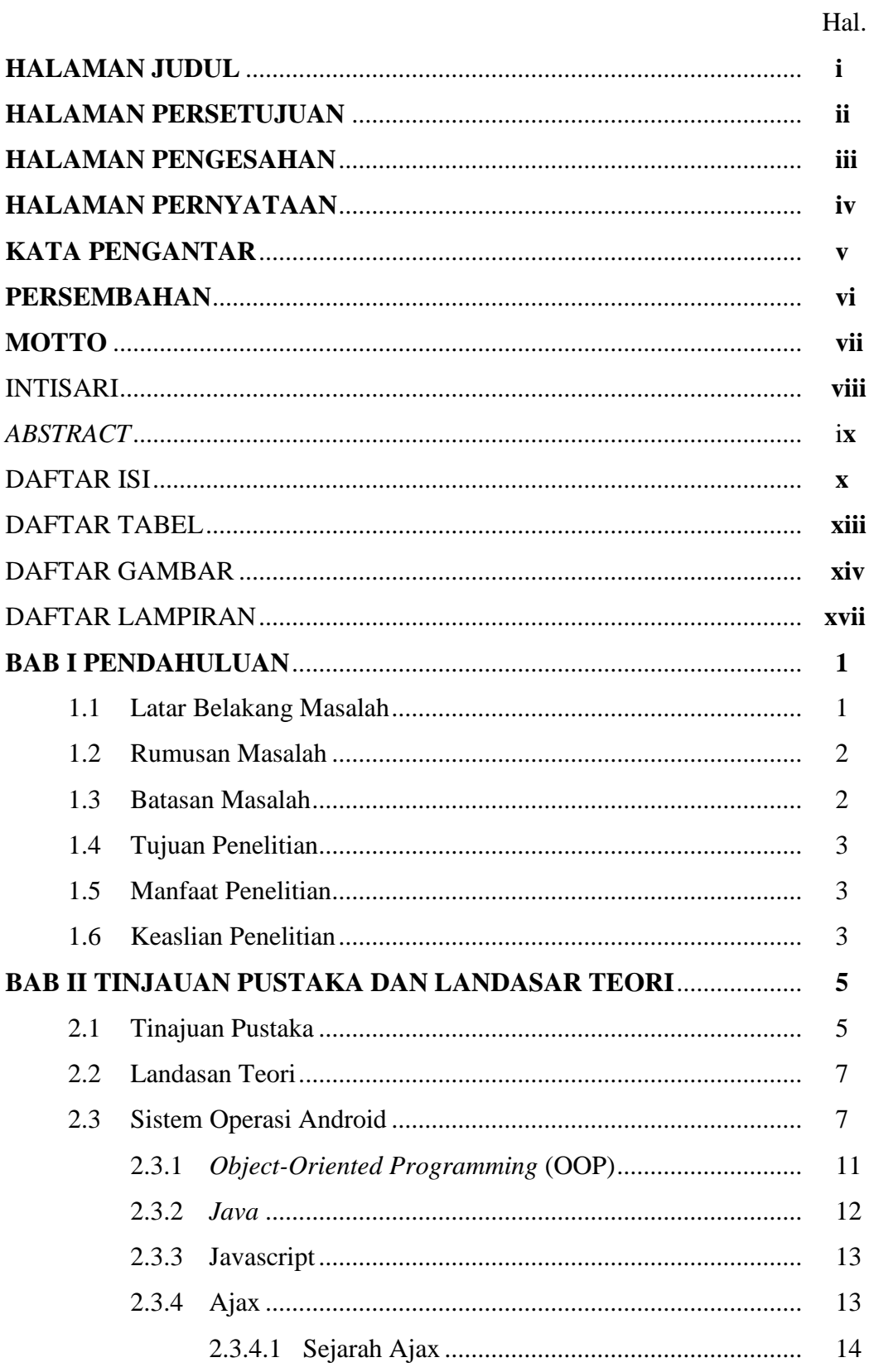

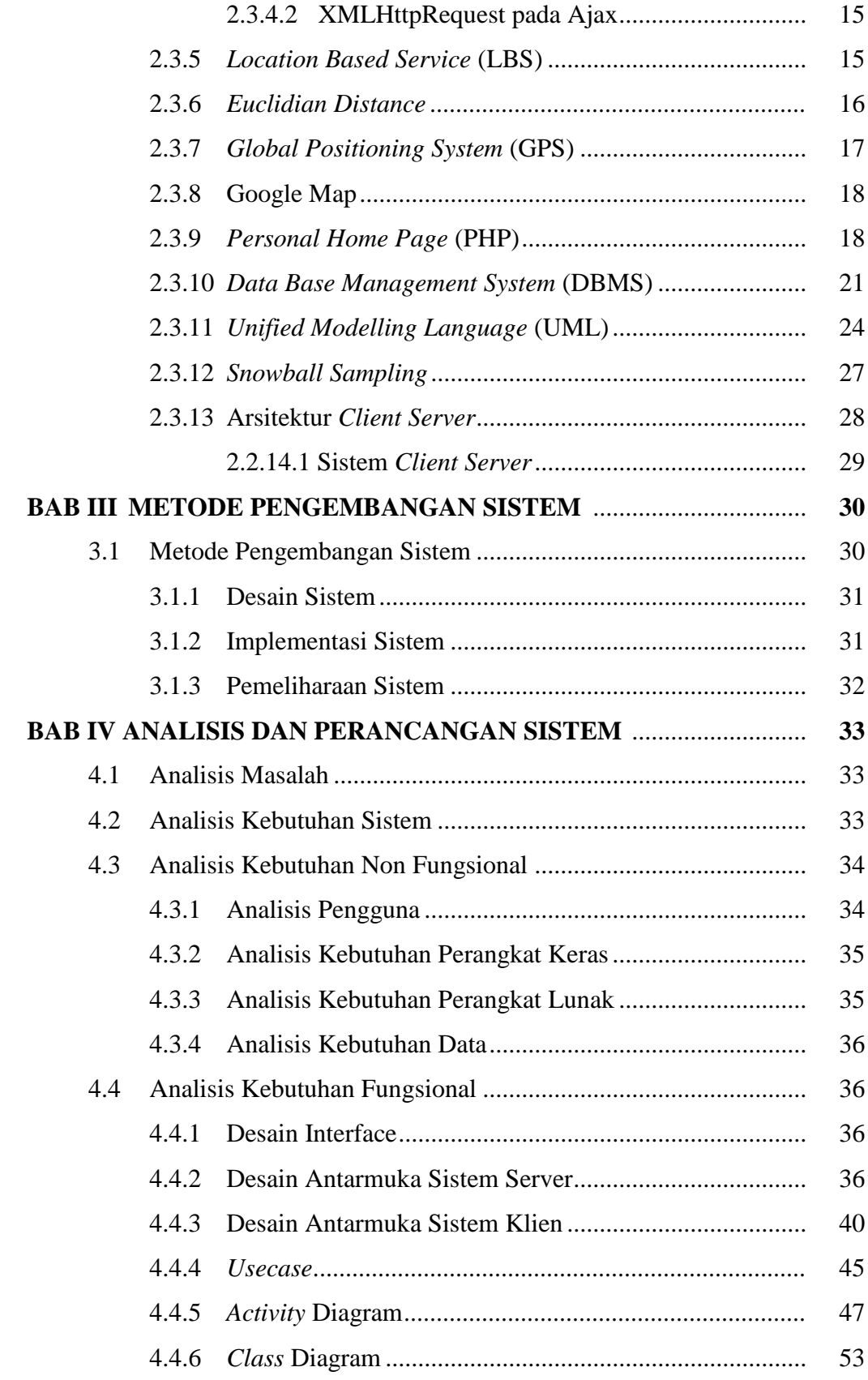

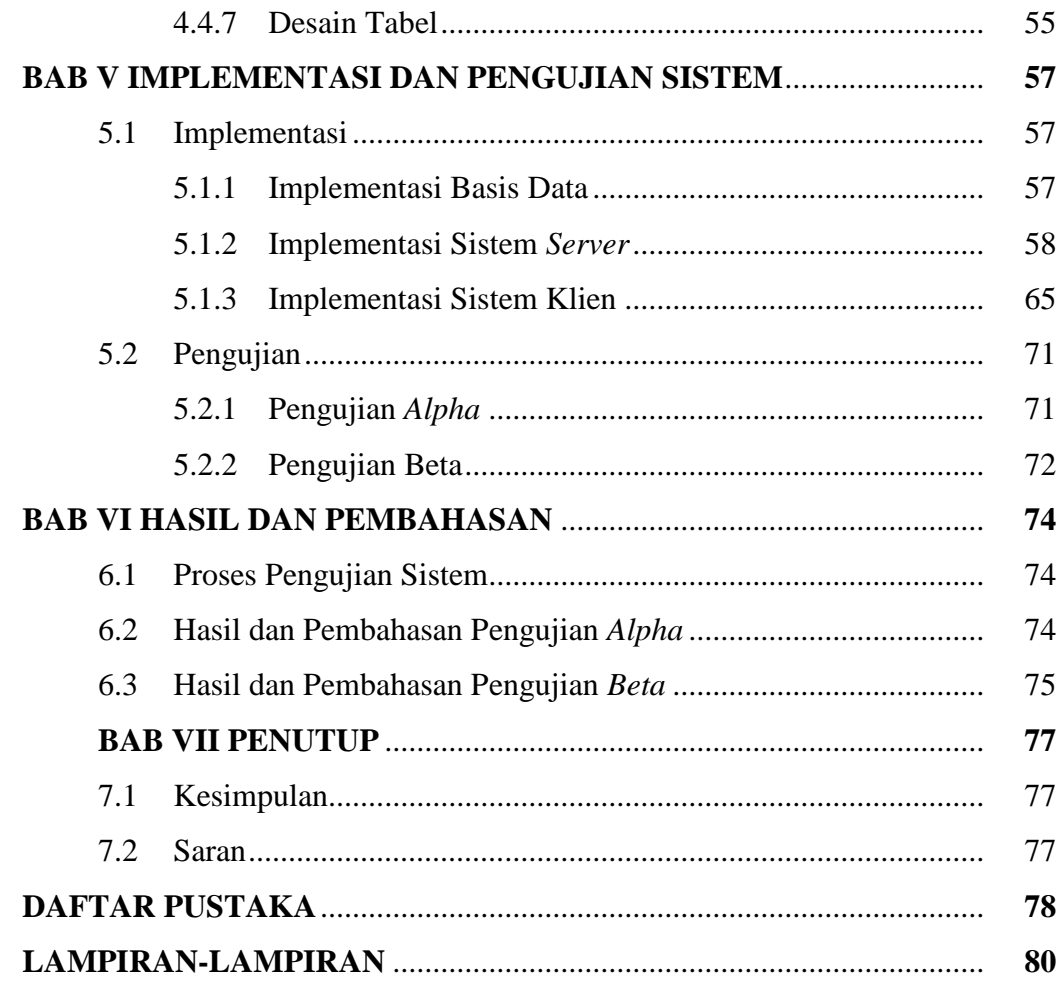

### **DAFTAR TABEL**

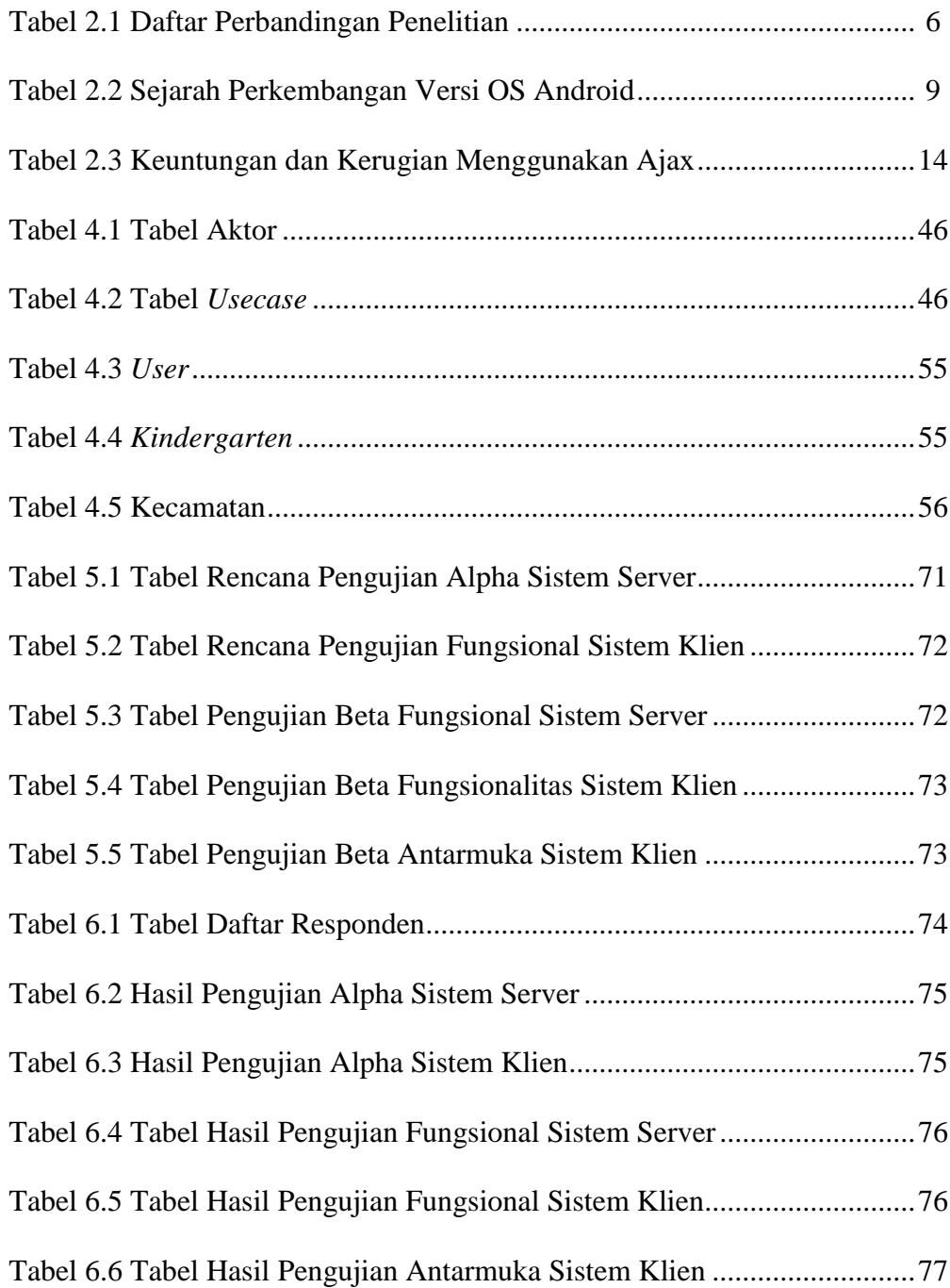

### **DAFTAR GAMBAR**

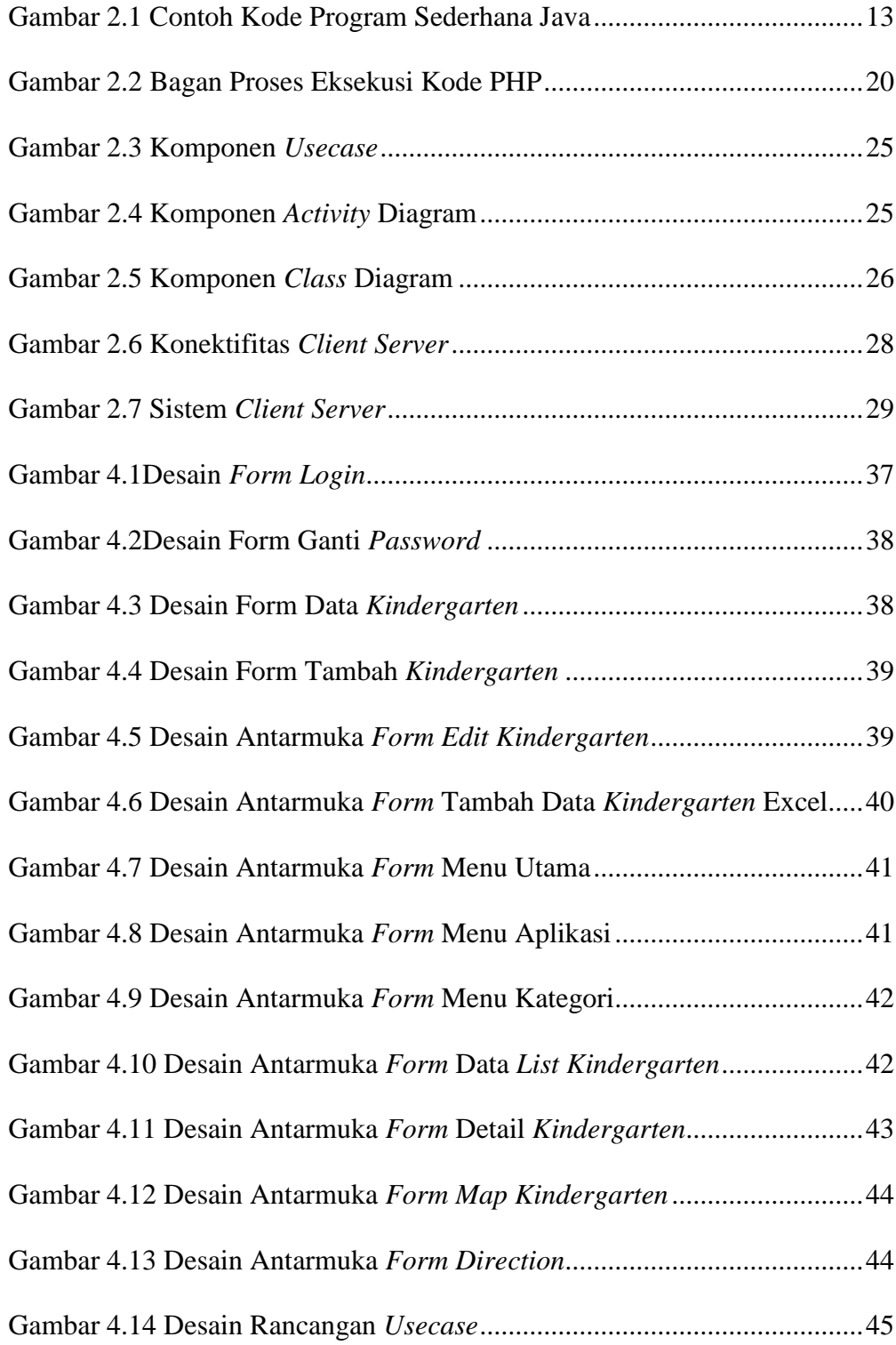

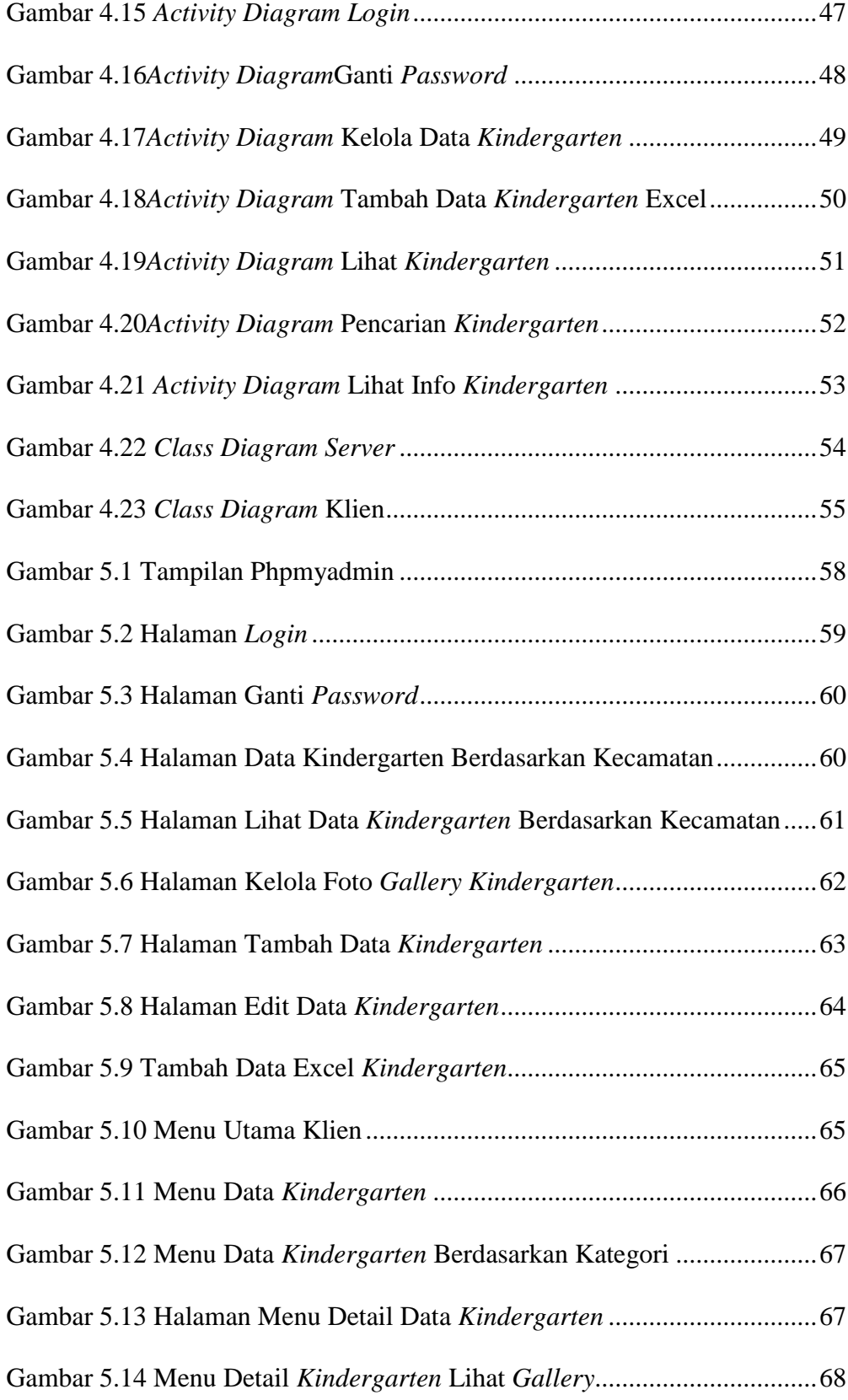

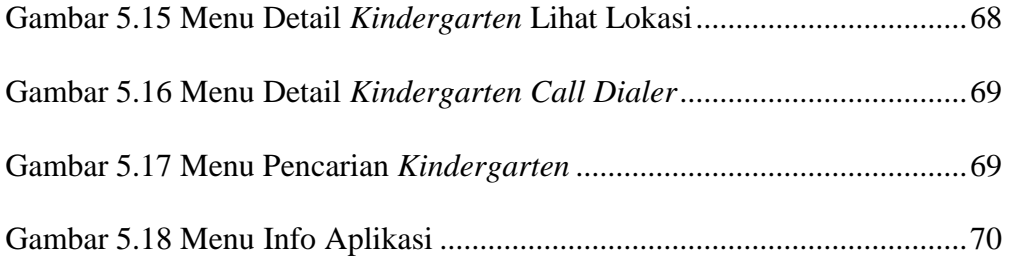

## **DAFTAR LAMPIRAN**

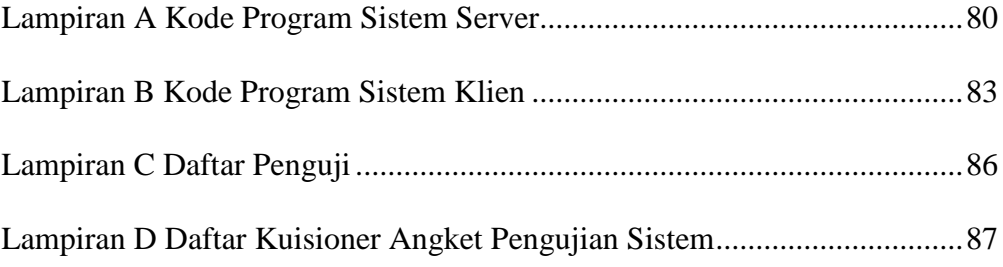

#### **BAB I**

### **PENDAHULUAN**

#### **1.1. Latar Belakang**

Pertumbuhan ekonomi yang begitu pesat saat ini mendorong manusia untuk berlomba-lomba menyejahterakan hidupnya. Salah satu upaya untuk mensejahterakan hidup keluarga yaitu dengan bekerja secara maksimal, oleh karena tuntutan pekerjaan tersebut sering kali membuat pendidikan di lingkungan keluarga terabaikan, terutama pendidikan anak usia dini.

Berawal dari hal tersebut serta besarnya antusiasme orang tua terhadap tempat penitipan anak tersebut banyak sekelompok orang atau yayasan mendirikan tempat penitipan anak untuk mengatasi masalah pendidikan anak usia dini yang kurang diperhatikan oleh para orang tua yang terlalu sibuk dengan pekerjaannya. Di daerah Yogyakarta ada banyak tempat penitipan anak, dengan berbagai layanan dan fasilitas yang bersaing antara yang satu dengan yang lain. Informasi mengenai tempat penitipan anak ini biasanya bisa didapatkan dari brosur-brosur yang tersebar dan sebagian dapat diakses melalui web yang mereka miliki.

Di sisi lain perkembangan teknologi akhir-akhir ini cenderung mengarah kepada teknologi *mobile* seperti Android yang saat ini merupakan sistem operasi *smartphone* yang cukup populer dikalangan masyarakat umum. Android adalah sebuah sistem operasi perangkat *mobile* berbasis Linux. Salah satu kelebihan Android dibandingkan dengan sistem operasi

perangkat lainnya adalah Android tergolong murah dibandingkan dengan sistem operasi *smartphone* lainnya. Selain itu Android bersifat *open source* sehingga pengguna dapat mengembangkan fitur yang belum ada sesuai keinginan mereka.

Berdasarkan masalah diatas penulis berusaha untuk merancang sebuah aplikasi yang mampu menampilkan dan menyajikan sekilas informasi tentang lokasi TPA (Tempat Penitipan Anak), TK (Taman Kanak-Kanak) dan *Pree School* Kota Yogyakarta menggunakan teknologi Android.

#### **1.2. Rumusan Masalah**

Berdasarkan latar belakang di atas maka rumusan masalah dalam penelitian ini adalah bagaimana mengembangkan suatu sistem pemandu pencarian lokasi yang dapat menyajikan sekilas informasi tentang TPA (Tempat Penitipan Anak), TK (Taman Kanak-Kanak) dan *Pree School* pada *platform* android.

#### **1.3. Batasan Masalah**

Batasan masalah dalam penelitian ini disebutkan sebagai berikut :

- a) Aplikasi ini menampilkan informasi alamat, sekilas fasilitas, dan peta objek TPA, TK, dan *Pree School*.
- b) Aplikasi ini hanya dapat digunakan di handphone dengan Sistem Operasi Android 2.3.
- c) Aplikasi ini memanfaatkan Google API sebagai penyedia peta *virtual*.
- d) Aplikasi ini dapat digunakan jika terhubung dengan jaringan internet.
- e) Pada penelitian ini, data didapatkan dari Dinas Pendidikan Daerah Istimewa Yogyakarta.
- f) Aplikasi hanya menampilkan sebagian data atau sampel dari lokasi *kindergarten* di Kota Yogyakarta namun dapat dikembangkan dengan menambah data *kindergarten*.

#### **1.4. Tujuan Penelitian**

Tujuan yang ingin diperoleh dari penelitian ini, yaitu mendesain serta mengimplementasikan aplikasi *KindergartenFinder* berbasis Android yang dapat menampilkan sekilas informasi tentang TPA (Tempat Penitipan Anak), TK (Taman Kanak-Kanak) dan *Pree School* pada *platform* android yang memiliki fitur pencarian *kindergarten* berdasarkan jarak, menampilkan rute yang dilengkapi dengan fasilitas *call dialler.*

#### **1.5. Manfaat Penelitian**

Hasil penelitian ini diharapkan sistem dapat membantu pengguna untuk menemukan *Kindergarten* di Kota Yogyakarta yang diharapkan dapat mempermudah dalam pengaksesan serta penyajian informasi yang berisi sekilas profil TPA (Tempat Penitipan Anak), TK (Taman Kanak-Kanak) dan *Pree School* serta lokasi TPA (Tempat Penitipan Anak), TK (Taman Kanak-Kanak) dan *Pree School* di Kota Yogyakarta.

#### **1.6. Keaslian Penelitian**

Penelitian yang berhubungan dengan sistem pencarian *Kindergarten*  diatas *platform* android di Fakultas Sains dan Teknologi Universitas Islam Negeri Sunan Kalijaga Yogyakarta belum pernah dilakukan. Selain itu sistem yang mencari lokasi *Kindergarten* di Kota Yogyakarta belum pernah ditemukan oleh peneliti.

# **BAB VII KESIMPULAN DAN SARAN**

### **7.1 Kesimpulan**

Berdasarkan hasil pengujian yang telah dilakukan penulis pada Aplikasi *KindergartenFinder* dan *Call Dialler* menggunakan GoogleMaps Berbasis Android maka dapat diambil kesimpulan yaitu, penelitian ini berhasil mengembangkan Aplikasi *KindergartenFinder* dan *Call Dialler* menggunakan GoogleMaps Berbasis Android.

Aplikasi *KindergartenFinder* dan *Call Dialler* menggunakan GoogleMaps Berbasis Android ini dapat memberikan informasi tentang TPA (Tempat Penitipan Anak), TK (Taman Kanak-Kanak) dan *Pree School* pada *platform* android yang memiliki fitur pencarian *kindergarten* berdasarkan jarak, menampilkan rute yang dilengkapi dengan fasilitas *call dialler.*

### **7.2 Saran**

Penelitian yang dilakukan tidak terlepas dari kekurangan dan kelemahan.

Oleh karena itu, untuk kebaikan pengembangan sistem lebih lanjut, maka perlu diperhatikan beberapa hal, diantaranya:

- 1. Aplikasi bisa dikembangkan dengan menambahkan data di setiap kecamatan.
- 2. Aplikasi ini dapat dikembangkan untuk mencari *kindergarten* terdekat pada posisi saat ini tanpa mengisikan jarak.
- 3. Aplikasi dapat dikembangkan dengan Sqlite sehingga data yang telah dilihat dapat diakses tanpa koneksi internet.
- 4. Aplikasi bisa dikembangkan dengan menambahkan cache sehingga dapat menampilkan peta secara *offline*.
- 5. Aplikasi ini bisa dikembangkan untuk mencari *kindergarten* terdekat menggunakan *Gravimetric Augmented Reality*.

Akhirnya dengan segala keterbatasan hasil penelitian ini, penulis tetap berharap bahwa penelitian ini akan memberikan gagasan baru bagi pembaca untuk mengembangkan lebih lanjut.

#### **Daftar Pustaka :**

Hermawan, Beny. *Menguasai Java dan Object Oriented Programming.*  Yogyakarta: Penerbit Andi, 2004.

Kadir, A. *Pemrograman WEB : mencakup: HTML CSS Javascript dan PHP.* Yogyakarta: Penerbit Andi, 2003.

Mufti, Yusuf. *Rancang Bangun Emergency Security Caller Berbasis Android untuk Situasi Perampokan.* Yogyakarta: Teknik Informatika FSaintek UIN Sunan Kalijaga 2013.

Nazruddin Safaat H. (2011), Pemograman Aplikasi Mobile Smartphone dan Tablet PC Berbasis Android. Informatika, Bandung

Nugroho, Adi. *Algoritma dan Struktur Data dalam Bahasa Java.*  Yogyakarta: Penerbit Andi, 2008.

Peranginangin, Kasiman. *Aplikasi Web dengan PHP dan MySQL.*  Yogyakarta: Penerbit Andi, 2006.

Purnadi, Christian Wisnu, 2010, *Aplikasi Peta Mobile untuk Pencarian Jalur Terpendek Pada Sistem Operasi Android ( Mobile Map Application For The Shortest Path Searching On Android Operating System)*. Skripsi Ilmu Komputer FMIPA UGM, Yogyakarta.

Sanjaya, R. *Pengolahan Database MSQL 5 dengan Java 2.* Yogyakarta: Penerbit Andi, 2005

Setiawan, Suryana, 2004 *, Implementasi Location Based Service dengan Bluetooth dan web service*. Jakarta : Fakultas Ilmu Komputer Universitas Indonesia

Sholiq, 2006, *Permodelan Sistem Informasi Berorientasi Obyek dengan UML*, Graha Ilmu, Yogyakarta.

Sulistianto,Widy. *Aplikasi Mobile GIS Berbasis Android Lokasi Perguruan Tinggi Provinsi Daerah Istimewa Yogyakarta.* Teknik Informatika FT Industri Universitas Pembangunan Nasional "Veteran" Yogyakarta 2012

Irawan, Ivan. Php? Siapa Takut!-Kisah Sang Php . http://ikc.dinus.ac.id/berseri/ivan php/php-mudah-01.php (*accessed* Mei 17,2013).

Kautsarsophan.*Class* Diagram + *Statechart* Diagram. June 28 ,2010 http://kautsarsophan.wordpress.com/2010/06/28/class-digram-statechart-diagram*/ (accessed Mei 15,2013)*

Digilib Perpustakaan Universitas Binus, *Euclidian Distance*, http://thesis.binus.ac.id/doc/Bab2/2009-1-00477-TIAS%20Bab%202.pdf (accessed Mei 15, 2013)

Digilib Perpustakaan Pusat Unikom, *Client Server*, http://thesis.binus.ac.id/doc/Bab2/2009-1-00477-TIAS%20Bab%202.pdf (accessed Mei 15, 2013)

Widianti, Santi, 2009, Pengembangan Sistem. Diakses pada 15 April 2013 melalui ,

http://santiw.staff.gunadarma.ac.id/Downloads/files/7689/pengembangansistem.d oc

### **LAMPIRAN A**

#### **Kode Program Sistem** *Server*

manajemendata.php

```
<?php 
session start();
if($_SESSION['xyz']){
     ?>
 \langle !--[if gte IE 5.5]>
                 <script language="JavaScript" 
src="dhtml.js" type="text/JavaScript"></script>
                 \langle! [endif] -->
                 \langle!- TinvMCE ->
                 <script type="text/javascript" 
src="tiny mce/tiny mce.js"></script>
                 <script type="text/javascript">
                 tinyMCE.init({
                 mode : "textareas",
                 theme : "advanced"});
                 </script>
                 \langle!- /TinyMCE ->
<?php
include "conn.php";
     if($ GET['menu'] =='tambah'){
     echo "<form action='#' id='edit' method='POST' 
enctype='multipart/form-data'>
     <div class='grid_9'><h1 
class='content_edit'>Kindergarten Kecamatan 
$_GET[namakec]</h1></div>
<div class='clear'> </div>
<div class='grid_15' id='textcontent'>
                 <label>Nama Kindergarten</label>
             <input type='text' name='nama' />
             <label>Profil</label>
             <textarea name='profil'></textarea>
                 <label>Biaya Pendaftaran</label>
             <input type='text' name='biaya' />
             <label>Alamat</label>
                 <textarea name='alamat'></textarea>
             <label>Gambar</label>
                 <input type='file' name ='gambar'/>
             <label>Fasilitas</label>
             <textarea name='fasilitas'></textarea>
             <label>Prestasi</label>
             <textarea name='prestasi'></textarea>
             <label>Longitude</label>
                 <input type='text' name='longitude'/>
```
#### Manajemendata.php (lanjutan)

```
if($ POST['INPUT'] =='INPUT'){
     if(empty($_POST[nama])||empty($_POST[biaya])||emp
ty($_POST[profil])||empty($_POST[prestasi])||empty($_P
OST[alamat])||empty($_POST[fasilitas])||empty($_POST[l
ongitude])||empty($_POST[latitude])||empty($_POST[telp
])){
                echo "<script>alert('Data Tidak Boleh 
Kosong')</script>";
                }else{
                 $file data
$_FILES['gambar']['tmp_name'];
                 $file name
$_FILES['gambar']['name'];
                 $file name = stripslashes($file name);
              $file name =str_replace("'", "", sfile name);
                $no = rand(0000, 9999);$new file = "§no.§ GET[namakec].jpq";copy($file data, "gambar kf/".$new file);
                 $query=mysql_query("INSERT INTO 
kindergarten 
                      VALUES(
                      '',
                      '$_POST[nama]',
                      '$_POST[biaya]',
                      '$ GET[namakec]',
                      '$ POST[profil]',
                      '$ POST[fasilitas]',
                      '$ POST[prestasi]',
                      '$_POST[alamat]',
                      '$new file',
                      '$ POST[longitude]',
                      '$ POST[latitude]',
                      '$_POST[telp]')
                      ")or die(mysql_error());
             echo "<script 
type='text/javascript'>alert('Berhasil')</script>";
     echo "<script 
type='text/javascript'>document.location='?menu=datakf
&namakec=$_GET[namakec]';</script>";
                 }
           }
     }elseif($_GET['menu']=='edit'){
     $ambil = mysql_query("select * from kindergarten 
where id='$ GET[id kf]'");
     $data=mysql fetch array($ambil);
```

```
echo "<div class='grid_9'><h1 
class='content_edit'>Edit data Kindergarten</h1></div>
<div class='clear'> </div><div class='grid_15' 
id='textcontent'>
<form action='#' id='edit' method='POST' 
enctype='multipart/form-data'>
            \text{br} />
```
#### Manajemendata.php (lanjutan)

```
if($ POST['INPUT']=='INPUT'){
     if(empty($_POST[nama])||empty($_POST[biaya])||emp
ty($_POST[prestasi])||empty($_POST[profil])||empty($_P
OST[alamat])||empty($_POST[fasilitas])||empty($_POST[l
ongitude])||empty($_POST[latitude])||empty($_POST[telp
])){
                echo "<script>alert('Data Tidak Boleh 
Kosong')</script>";
                 }else{
                 $file data
$_FILES['gambar']['tmp_name'];
                 $file name
$_FILES['gambar']['name'];
                $foto_lama = $_POST['gambar_lama'];
                 $file name = stripslashes($file name);
            $file name =str_replace("'", "", $file_name);
            $new file = $foto lama;
        copy($file data,"gambar kf/".$new file);
                 $query=mysql_query("UPDATE 
kindergarten 
                 SET
                      nama='$_POST[nama]',
                      biaya='$_POST[biaya]',
                      profil='$_POST[profil]',
                      alamat='$_POST[alamat]',
                      gambar='$new_file',
                      fasilitas='$_POST[fasilitas]',
                prestasi='$ POST[prestasi]',
                      longitude='$ POST[longitude]',
                      latitude='$_POST[latitude]',
                      telp='$_POST[telp]' WHERE 
id=$_GET[id_kf]")
                or die(mysql_error());
                              echo "<script 
type='text/javascript'>alert('Berhasil')</script>";
     echo "<script 
type='text/javascript'>document.location='?menu=datakf
&namakec=$_GET[namakec]';</script>
```
#### **LAMPIRAN B**

#### **Kode Program Sistem** *Client*

#### DetailKinder.java

```
package ficky.avendiz;
import org.json.JSONException;
import org.json.JSONObject;
import android.app.Activity;
import android.app.ProgressDialog;
import android.content.Intent;
import android.graphics.Color;
import android.os.AsyncTask;
import android.os.Bundle;
import android.view.Menu;
import android.view.MenuItem;
import android.webkit.WebView;
import android.widget.ImageView;
public class DetailKinder extends Activity {
     ImageView akupeta;
     WebView kulinertampil;
     Intent get, halpeta, halgaleri;
     String nama, telp, longlat, alamat;
     String URL = "json/detailkinder.php";
     JSONObject json;
     String url galeri = "";
     @SuppressWarnings("unchecked")
     @Override
     protected void onCreate(Bundle 
savedInstanceState) {
          // TODO Auto-generated method stub
          super.onCreate(savedInstanceState);
          qet = qetIntent();
          nama = get.getStringExtra("nama");
          setContentView(R.layout.detailkinder1);
          kultinertampil = (WebView)findViewById(R.id.tampilan);
          json = new JSONObject();
          try {
               json.put("nama", nama)
```

```
@SuppressWarnings("rawtypes")
     private class GetListTaks extends AsyncTask {
          ProgressDialog pd;
          @Override
          protected void onPreExecute() {
               // TODO Auto-generated method stub
               super.onPreExecute();
               pd = 
ProgressDialog.show(DetailKinder.this, 
"Loading...", "aaa");
               pd.setMessage("Loading...");
               pd.show();
          }
          @Override
          protected Object 
doInBackground(Object... params) {
               // TODO Auto-generated method stub
               String hasil = 
Koneksi.DownloadString(URL, json);
               return hasil;
          }
          @Override
          protected void onPostExecute(Object 
objResult) {
               if (pd.isShowing()) {
                    pd.dismiss();
               }
     //System.out.println(objResult.toString());
               // TODO Auto-generated method stub
               if (objResult != null && objResult 
instanceof String) {
                    String[] buf = 
objResult.toString().split("#telp#");
     System.out.println(objResult.toString());
                    url galeri = buf[0];
                    telp = buf[1];
                    kulinertampil.loadData(buf[2], 
"text/html", "utf-8");
```
### DetailKinder.java (lanjutan)

```
@Override
     public boolean onCreateOptionsMenu(Menu menu) 
{
          menu.add(1, 1, 0, "Lihat 
Lokasi").setIcon(
     android.R.drawable.ic dialog map);
          menu.add(1, 2, 1, "Lihat 
Gallery").setIcon(
     android.R.drawable.ic dialog info);
          return 
(super.onCreateOptionsMenu(menu));
     }
     @Override
     public boolean onOptionsItemSelected(MenuItem 
item) {
          // TODO Auto-generated method stub
          switch (item.getItemId()) {
          case 1:
               halpeta.putExtra("nama", nama);
               halpeta.putExtra("longlat", 
longlat);
               halpeta.putExtra("telp", telp);
               halpeta.putExtra("alamat", alamat);
               startActivity(halpeta);
               break;
          case 2:
               halgaleri.putExtra("nama", nama);
               halgaleri.putExtra("url", 
url galeri);
               startActivity(halgaleri);
               break;
          }
          return 
super.onOptionsItemSelected(item);
     }
}
```
## **LAMPIRAN C**

## **Daftar Penguji**

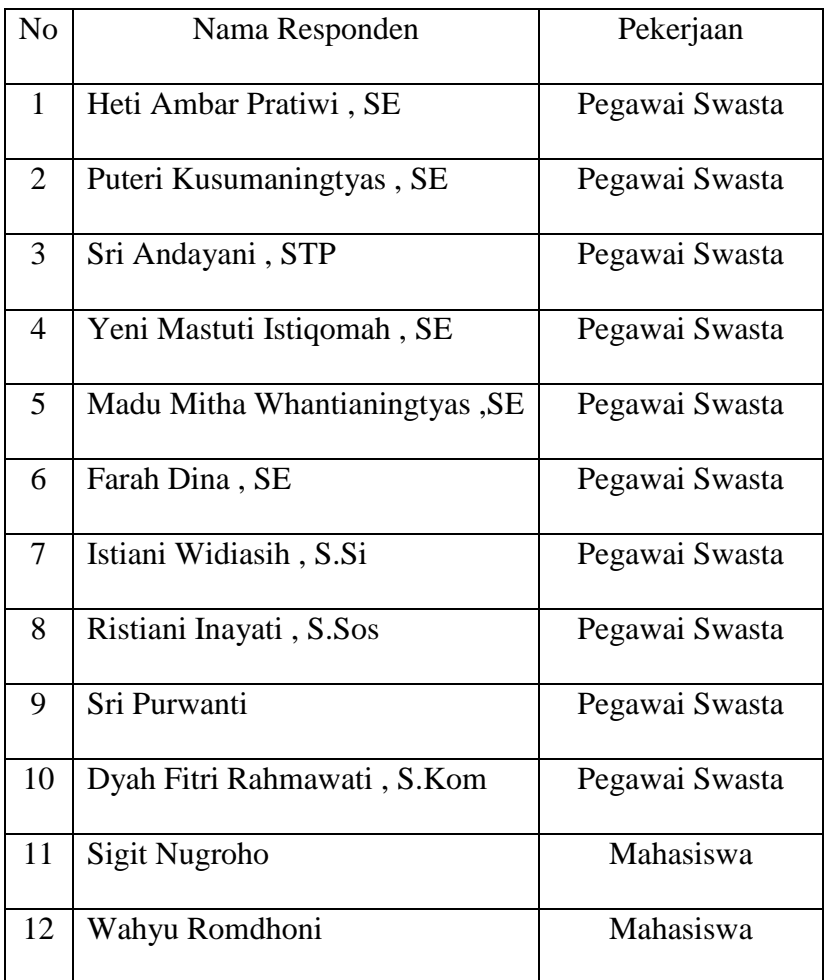

### **LAMPIRAN D**

### **Daftar Kuesioner**

## **Angket Pengujian Sistem**

Nama : Heti Ambar Pratiwi , SE

Pekerjaan : Pegawai Swasta

### Hasil Pengujian Fungsionalitas Sistem

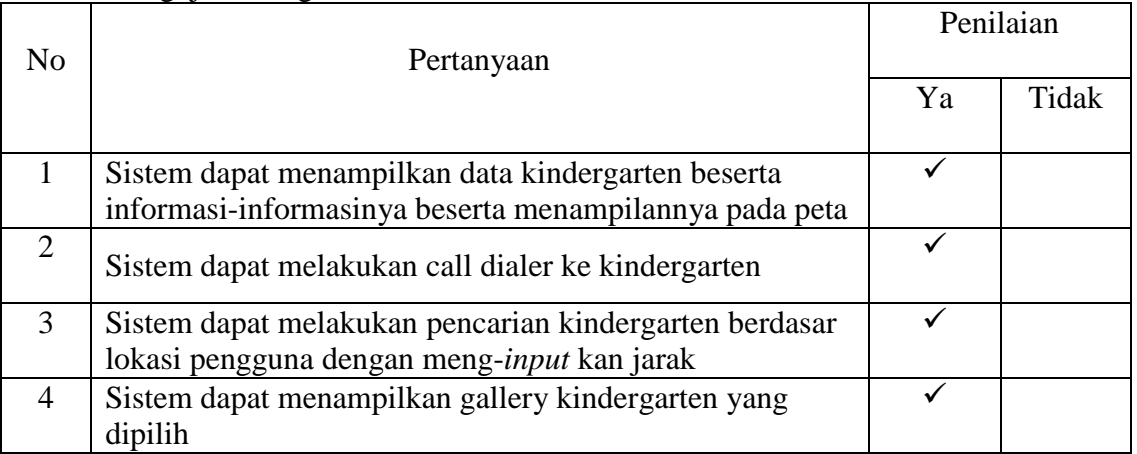

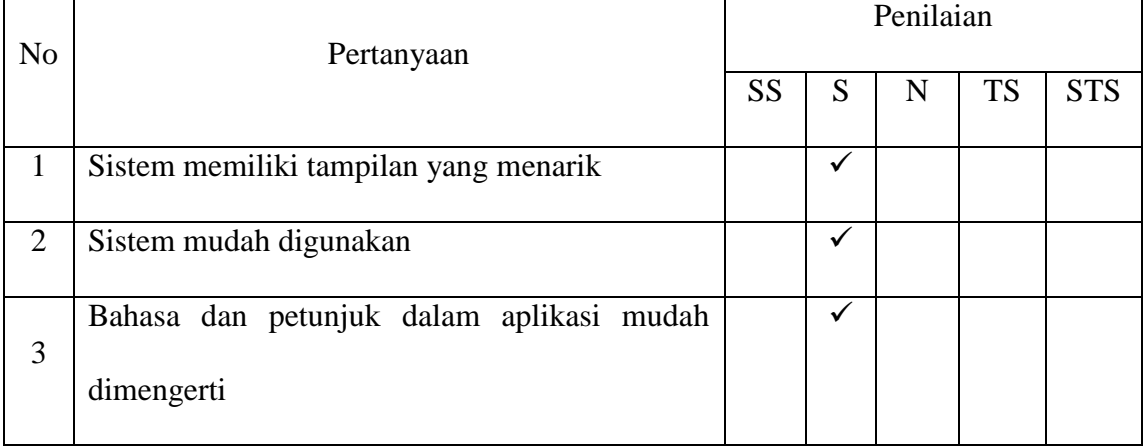

## Nama : Puteri Kusumaningtyas , SE

Pekerjaan : Pegawai Swasta

# Hasil Pengujian Fungsionalitas Sistem

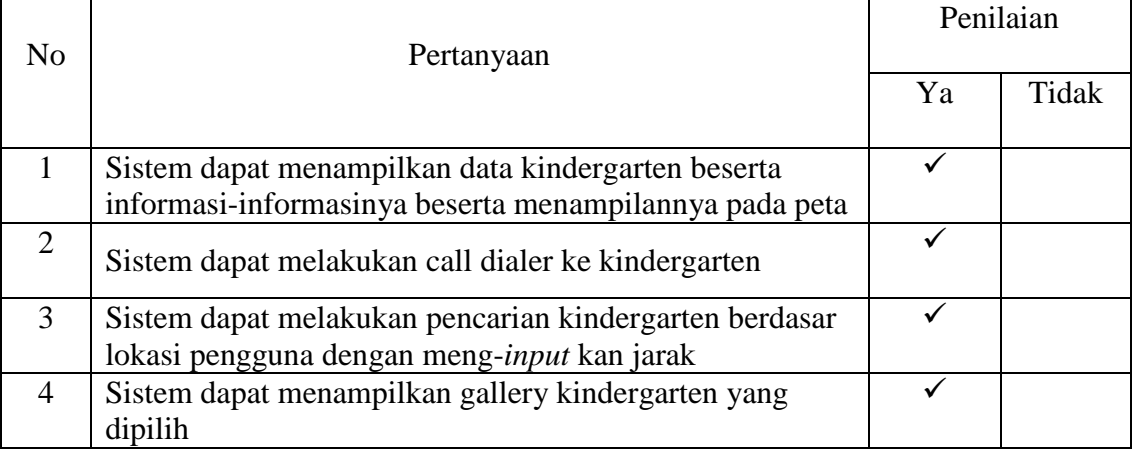

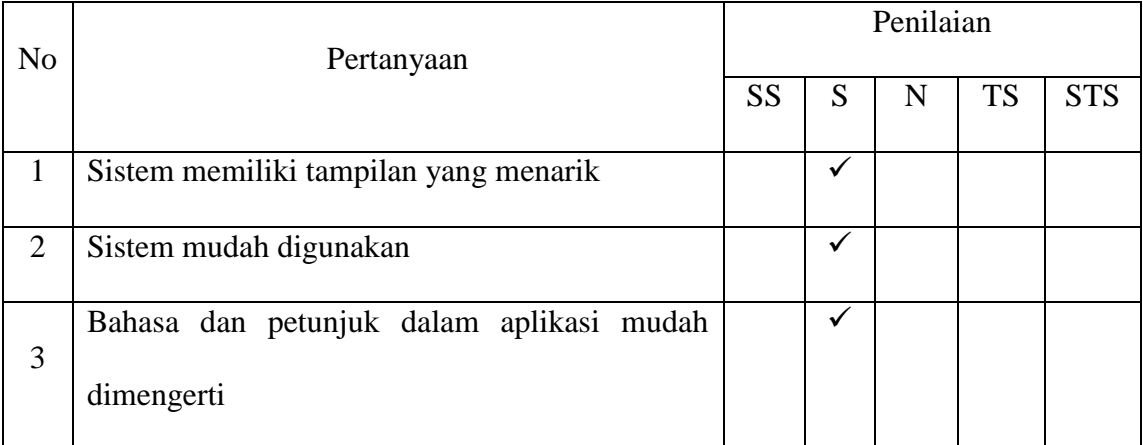

# Nama : Sri Andayani , STP

## Pekerjaan : Pegawai Swasta

# Hasil Pengujian Fungsionalitas Sistem

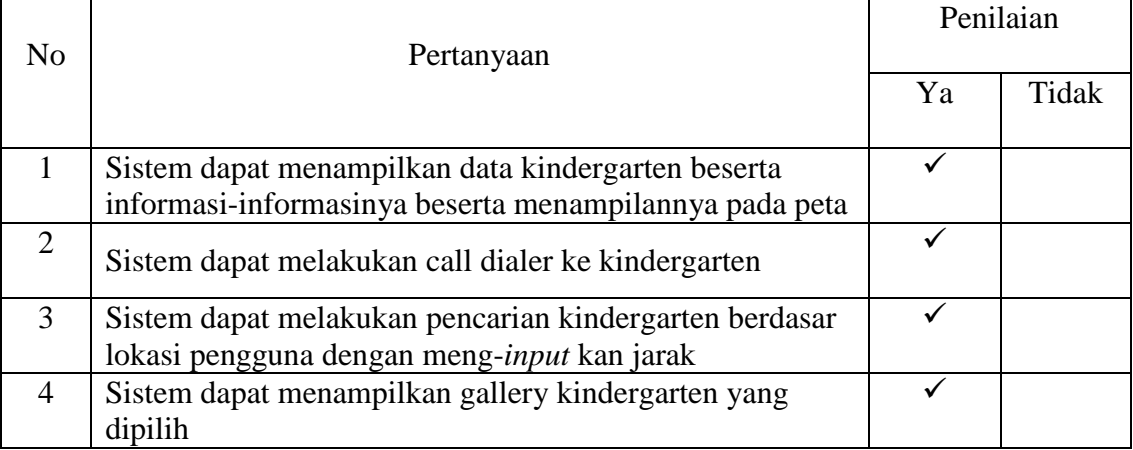

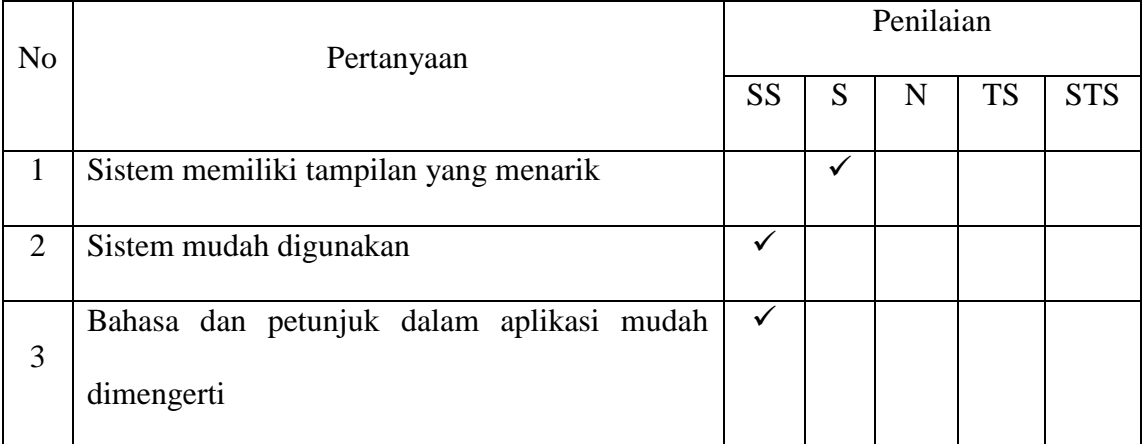

## Nama : Yeni Mastuti Istiqomah , SE

Pekerjaan : Pegawai Swasta

# Hasil Pengujian Fungsionalitas Sistem

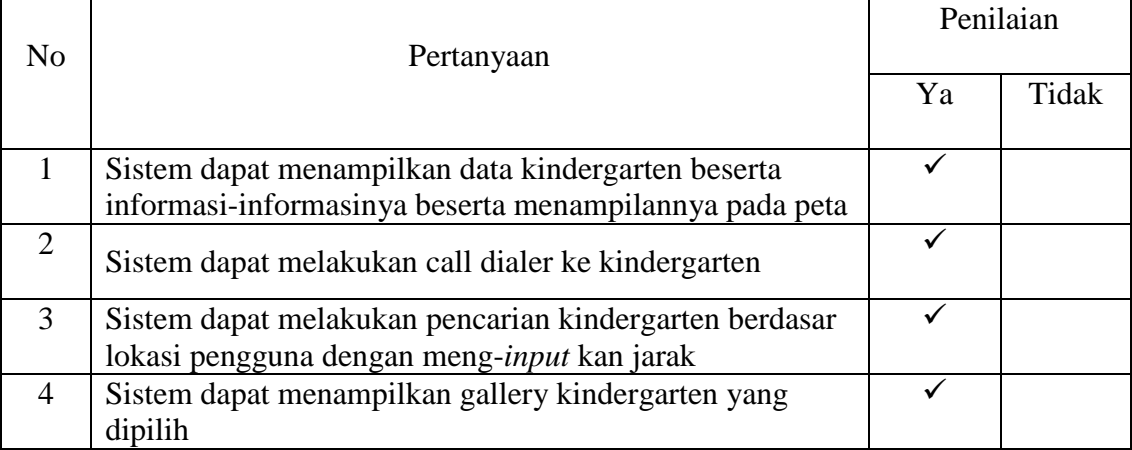

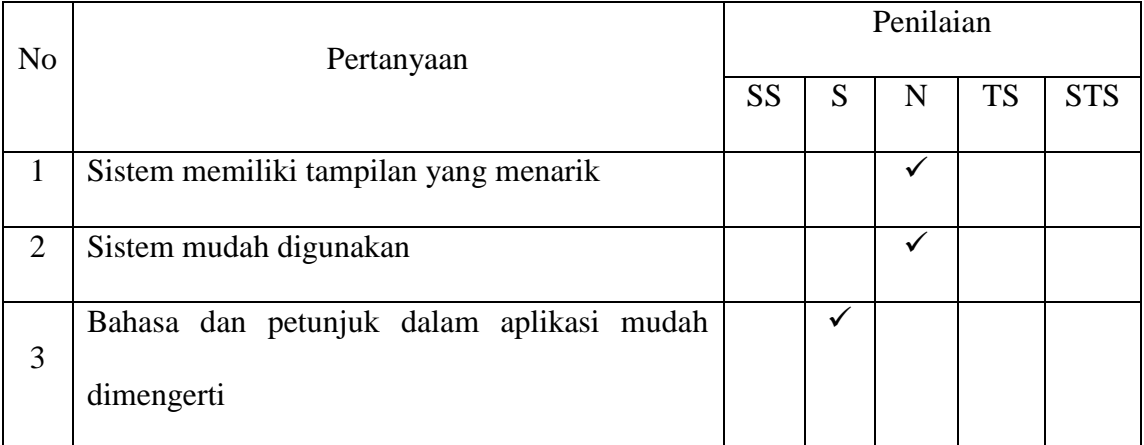

## Nama : Madu Mitha Whantianingtyas ,SE

Pekerjaan : Pegawai Swasta

# Hasil Pengujian Fungsionalitas Sistem

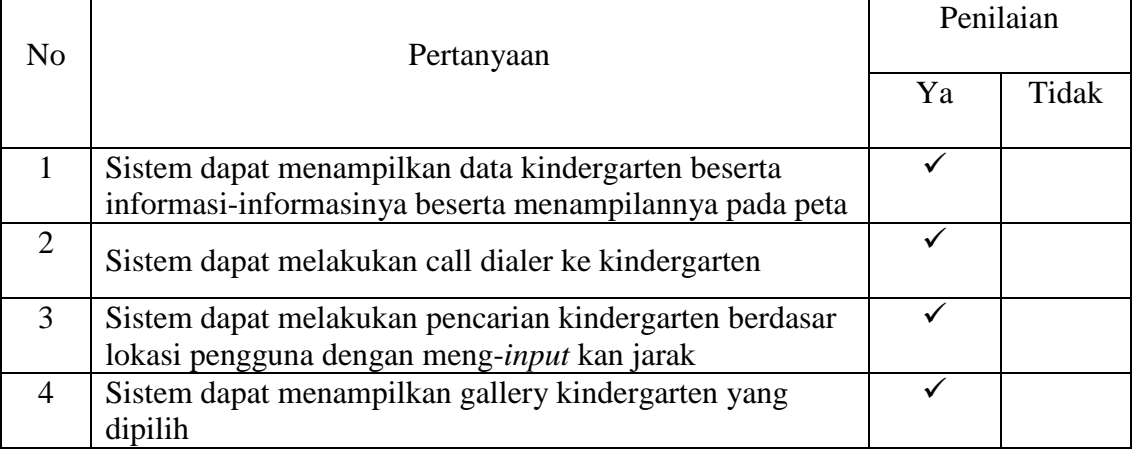

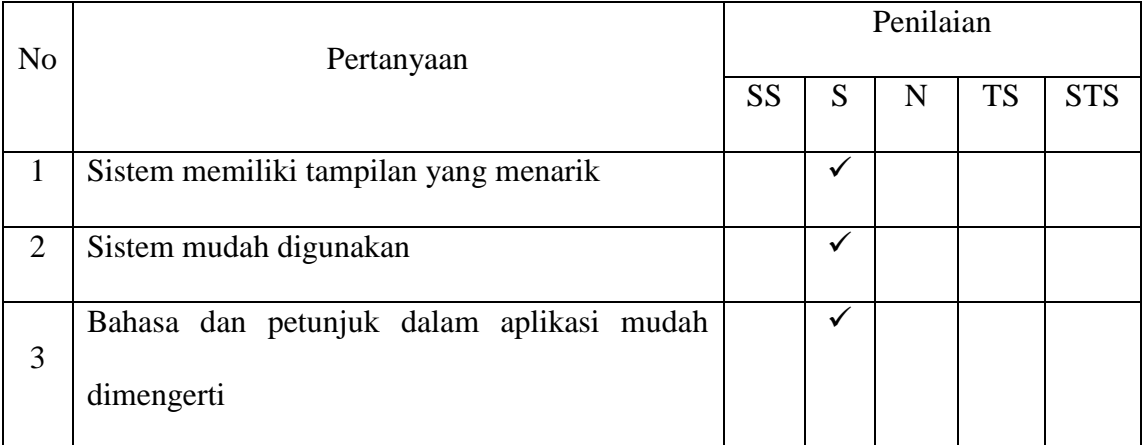

# Nama : Farah Dina , SE

## Pekerjaan : Pegawai Swasta

# Hasil Pengujian Fungsionalitas Sistem

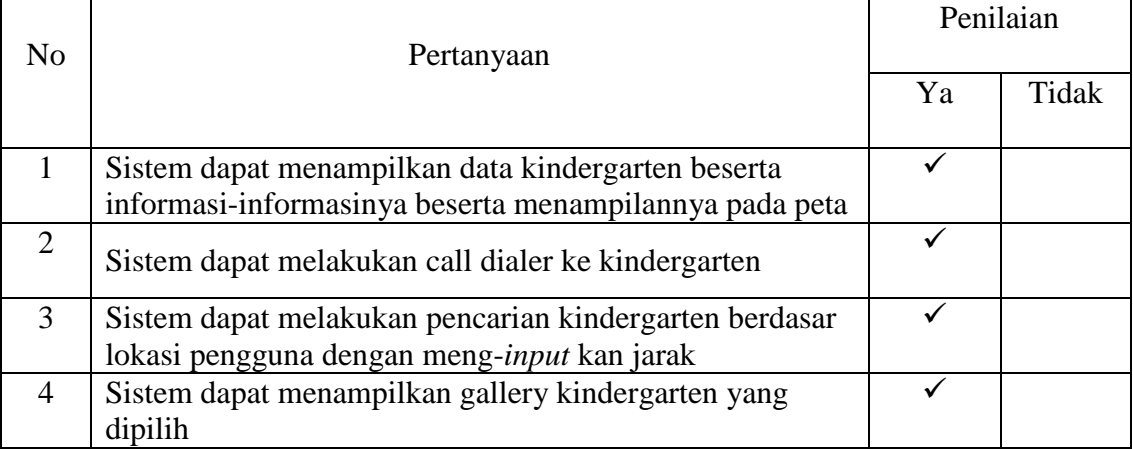

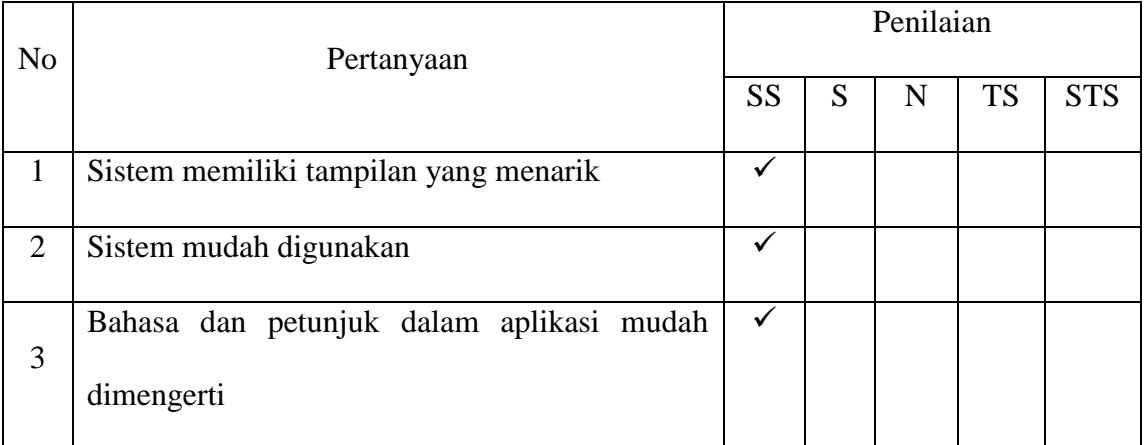

# Nama : Istiani Widiasih , S.Si

## Pekerjaan : Pegawai Swasta

# Hasil Pengujian Fungsionalitas Sistem

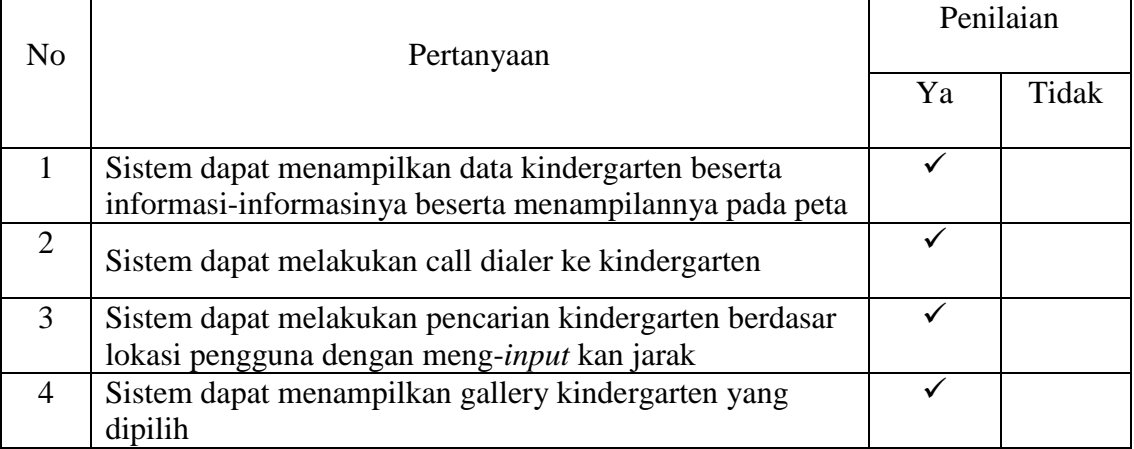

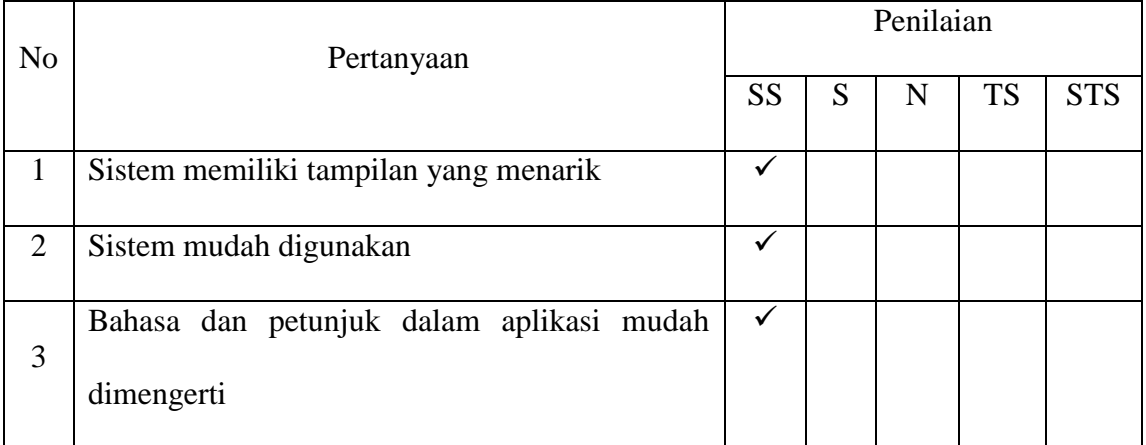

## Nama : Ristiani Inayati , S.Sos

## Pekerjaan : Pegawai Swasta

# Hasil Pengujian Fungsionalitas Sistem

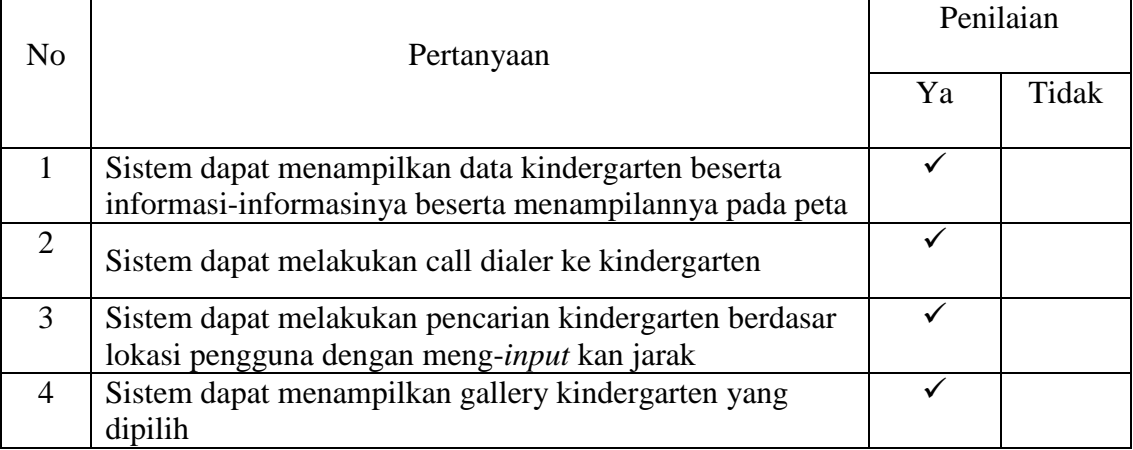

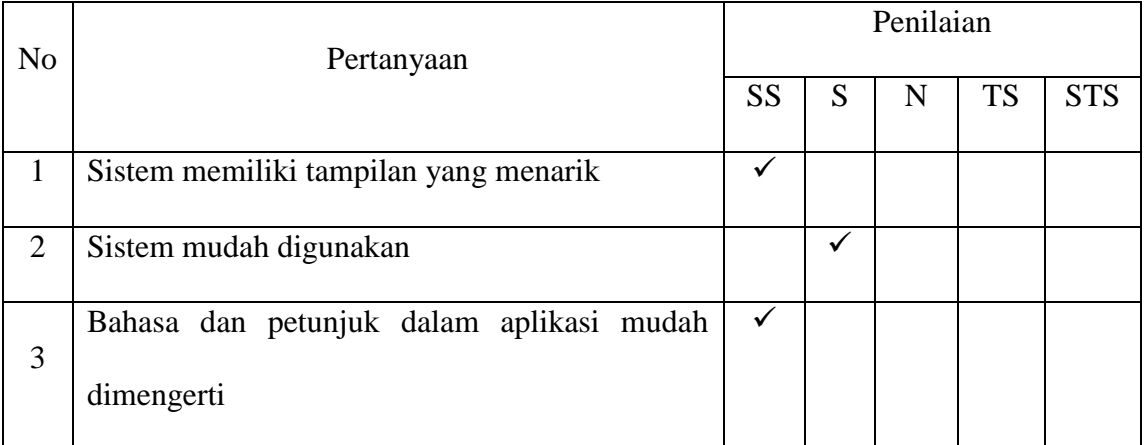

Nama : Sri Purwanti

## Pekerjaan : Pegawai Swasta

# Hasil Pengujian Fungsionalitas Sistem

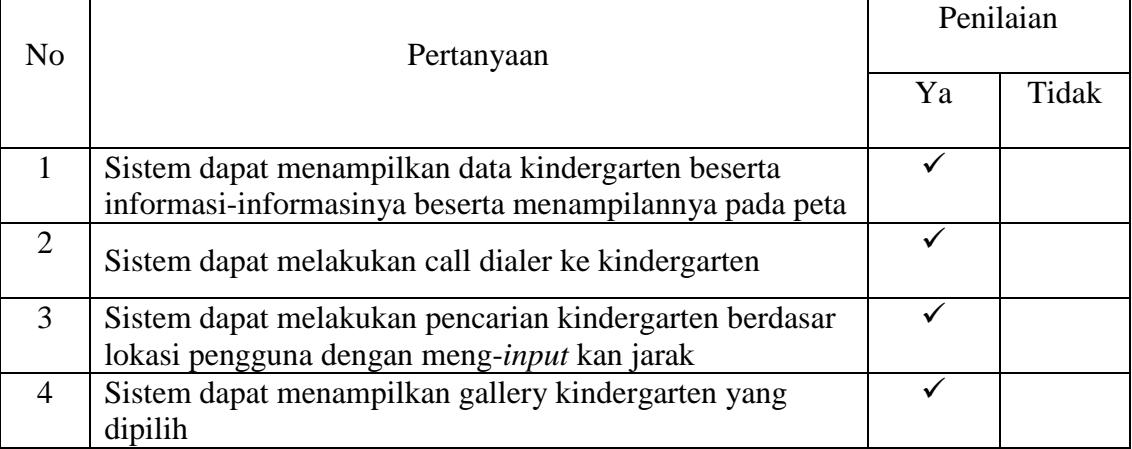

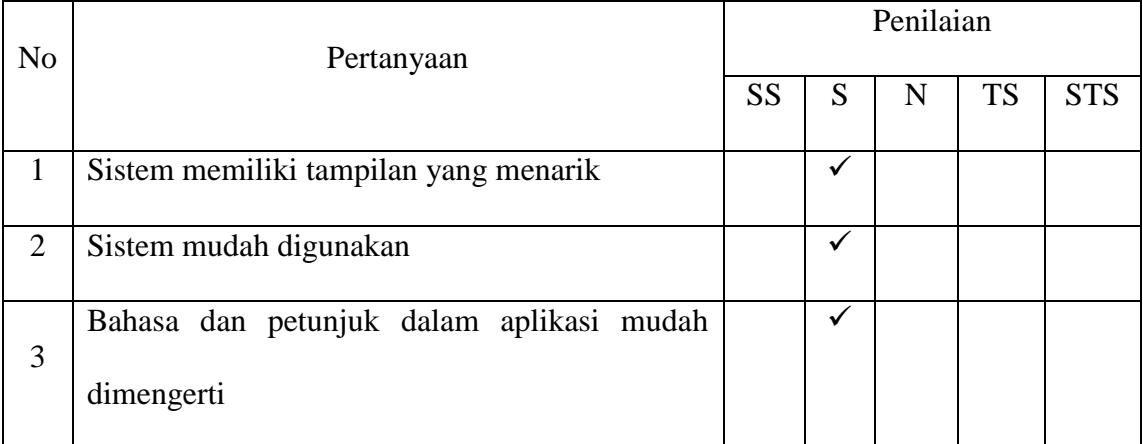

## Nama : Dyah Fitri Rahmawati , S.Kom

Pekerjaan : Pegawai Swasta

## Hasil Pengujian Fungsionalitas Sistem

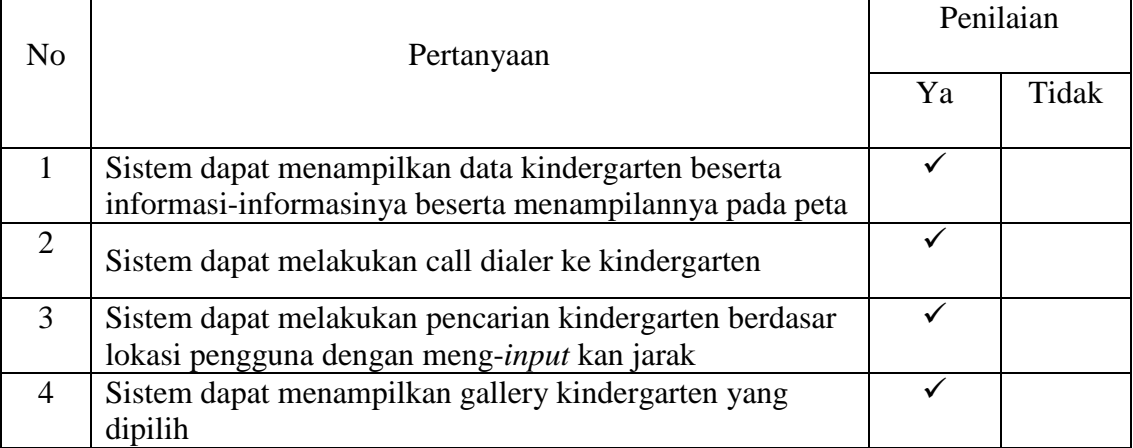

## Hasil Pengujian Antarmuka Sistem

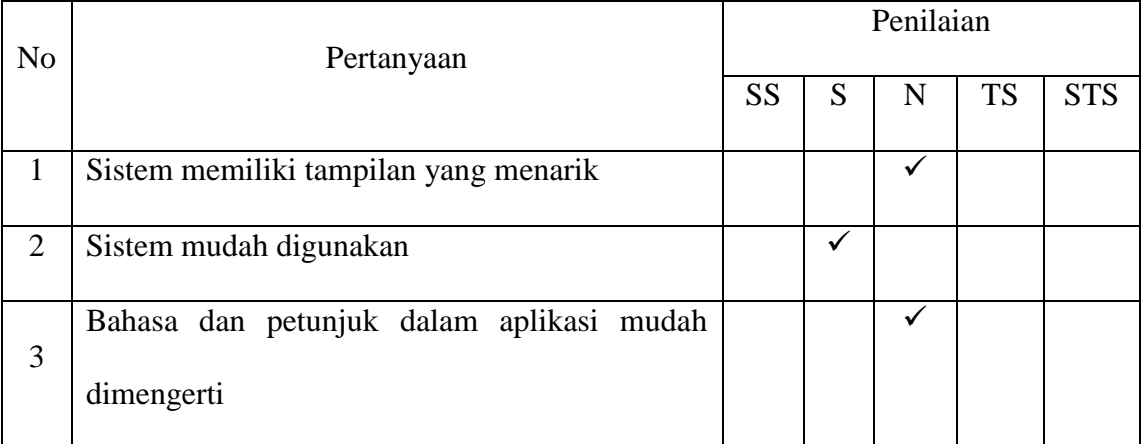

Keterangan Nilai :

SS = Sangat Setuju (Sangat Baik)

 $S =$  Setuju

 $N = Netral$ 

TS = Tidak Setuju

STS = Sangat Tidak Setuju

## **CURRICULUM VITAE**

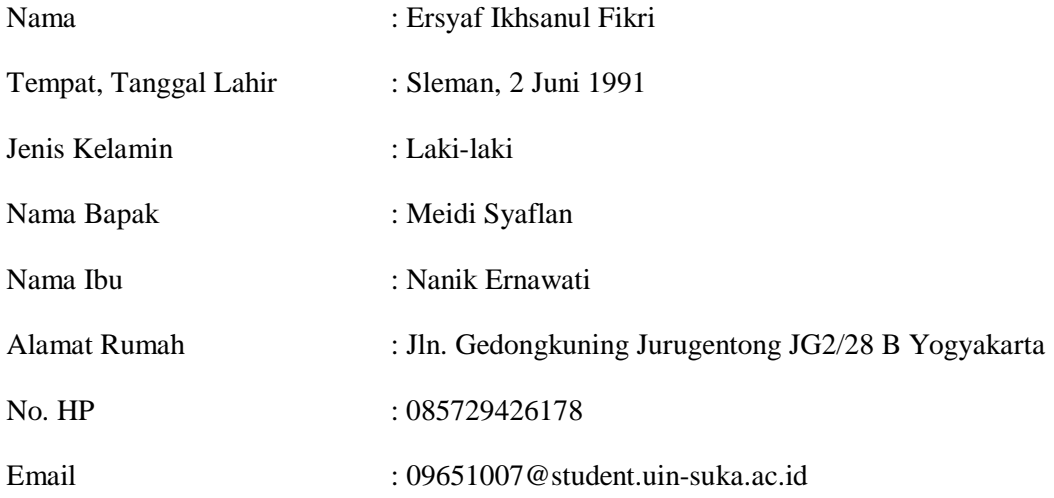

# **Riwayat Pendidikan**

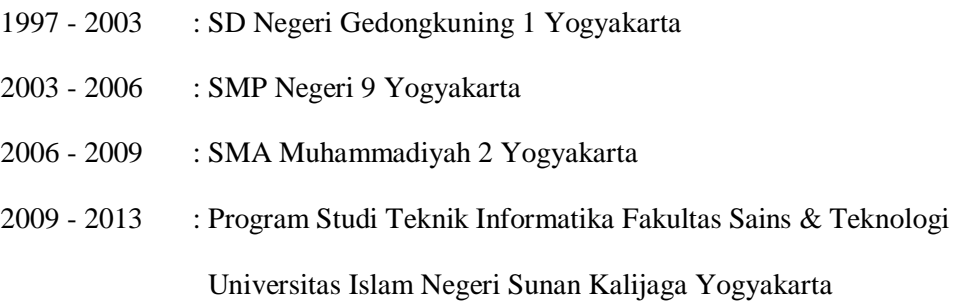